# **Fairfax Collegiate**

703 481-3080 · www.FairfaxCollegiate.com

# **Graphic Design 5-6 Syllabus**

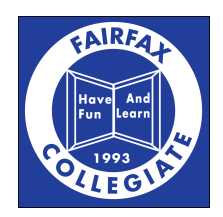

## **Course Goals**

## **1 Design Principles**

Students learn basic design principles by examining the steps of the design process and be able to utilize these tools to create their own designs.

## **2 GNU Image Manipulation Program (GIMP)**

Students develop a basic understanding of the post-processing and design software GIMP, which is open-source software similar to Adobe Photoshop.

## **3 Design Portfolio**

Students make a personal portfolio of at least 10 designs they have created using the knowledge and skills they have gained in the design field.

## **Course Topics**

## **1 The Design Process**

Students experience an in-depth examination of the steps of creating a design.

## **2 Basic Design Principles**

Students learn about a variety of different design principles and how they get incorporated into designs for many different applications, such as store signs, menus, banners, posters, advertisements, websites, etc. They create designs based on these principles using layout pads and on the computer.

## **3 Digital Imagery**

Students learn how images are used in graphic design and how to create and manipulate those images using programs like Adobe Photoshop Elements.

## **4 Typography**

Students review the importance of how typography affects design, what kinds of typography should and should not be used in graphic design, and they practice creating designs with only typography.

## **5 Advanced Functions**

Students learn how to use the more advanced functions in GIMP in order to utilize them in the designs they create.

## **Course Schedule**

## **Day 1**

## **Introductions**

Students introduce each other through an ice breaker, discuss the rules of the class, and discuss course units and goals of the class.

## **The Design Process**

Students learn about the Design Process, including the 7 steps and visual examples.

#### **Create a Design**

Students create a simple design using the steps of the design process.

## **Day 2**

## **Day 2 Warm-Up**

Students review the design process by creating a design for their personal logos.

#### **Basic Design Principles**

Students learn the Basic Design Principles and the Elements of Design.

#### **Bad Design vs. Good Design**

Students make examples of what they think would be bad design vs. good design based on what they've learned.

## **Day 3**

#### **Design Review & Jeopardy**

Students review design then play a game of Jeopardy covering the elements of design, basic design principles, and steps of the design process.

#### **Digital Imagery**

Students begin a lesson on image-based design.

#### **Logos in Photoshop Elements**

Students recreate the personal logos they created on Day 2 using Photoshop Elements.

#### **Lesson on Photoshop Elements Interface**

Students learn about the Photoshop Elements Interface, including the Organizer workspace, and they begin to understand the Editor.

#### **Using the Camera**

Students review image-based designs, learn how to use point-and-shoot cameras, and take pictures to work on in Photoshop Elements.

#### **Importing and Organizing Photos**

Students learn how to import and organize photos in the Photoshop Elements Organizer.

#### **Using Filters in Photoshop Elements**

Students experiment with filters by creating a minimum of 20 images using different filters.

## **Day 4**

#### **Take Pictures for Type-Based Designs**

Students take pictures for their next activity on type-based designs, then import their images to their computers.

#### **Typography**

Students learn about type-based design.

#### **Photoshop Tools**

Students go through the tools in Photoshop Elements and learn how to use them, following along using their own images.

#### **Create a Type-Based Design**

Students create a type-based design on their computers after drafting it on paper.

## **Design a Party Banner**

Students create a banner for a party using decorative text and graphics.

#### **Design a Toy Company Advertisement**

Students create an advertisement for a fictional company that they create in Photoshop Elements.

## **Day 5**

#### **Taking Pictures**

Students take pictures for the day's activities on advanced Photoshop functions.

#### **Selective Editing**

Students learn various tools for selective editing in Photoshop Elements, including selective editing with the Smart Brush, how to tweak Smart Brush adjustments, and selective coloring.

#### **Layers in Photoshop**

Students learn how to create and use layers. Students follow along in several activities by working on their own images in Photoshop Elements for hands-on-learning.

#### **Create a Multi-Layered Design**

Students create a design that uses at least seven different layers in Photoshop Elements.

## **Day 6**

#### **Creative Text Tools**

Students learn how to fit text to a selection, wrap text around a shape, and put text on a custom path. They follow along each of these lessons by working on their own images for hands-on-learning.

#### **Promotional Signs**

Students create a promotional sign for their favorite store in Photoshop Elements.

#### **Type Masks**

Students learn how to create and manipulate type masks in Photoshop Elements.

#### **Band Posters**

Students create a concert poster for their favorite band or musical artist in Photoshop Elements.

## **Day 7**

#### **Zoom Burst Sports Poster**

Students create a sports poster using the Zoom Burst Effect in the Guided Edit mode.

#### **Working with Text**

Students learn more extensively how to work with text in Photoshop Elements then practice using the text tools by making mini greeting cards.

#### **Restaurant Logos & Menus**

Students create a logo and a menu for a restaurant that they run.

**Day 8 Family Newsletters** Students create a family newsletter using Photoshop Elements after sketching out a layout and ideas for the content on paper.

## **Photo Collages**

Students create a photo collage using some of the designs they have created so far.

#### **Movie Posters**

Students design a movie poster in Photoshop Elements.

#### **Storybook Brainstorming**

Students brainstorm ideas for a short story they will illustrate with graphic designs in Photoshop Elements.

## **Day 9**

#### **Illustrated Storybook**

Students create a mini-storybook by making graphic design illustrations and filling them into a photo book template in Photoshop Elements.

## **Day 10**

## **Final Project: Photo Calendar**

Students make a photo calendar out of all their favorite graphic designs they've made in the class. They share the calendars and get files organized to take home.

*©2020 Fairfax Collegiate School, LLC. All rightsreserved.*

*Updated on 5/20/2020*